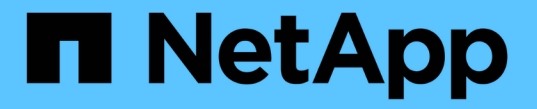

### 시스템을 추가**,** 제거 또는 삭제합니다 Cloud Volumes ONTAP

NetApp June 27, 2024

This PDF was generated from https://docs.netapp.com/ko-kr/test/task-adding-systems.html on June 27, 2024. Always check docs.netapp.com for the latest.

# 목차

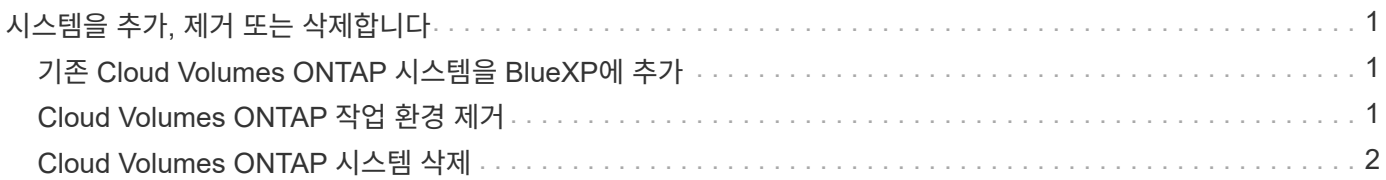

# <span id="page-2-0"></span>시스템을 추가**,** 제거 또는 삭제합니다

## <span id="page-2-1"></span>기존 **Cloud Volumes ONTAP** 시스템을 **BlueXP**에 추가

기존 Cloud Volumes ONTAP 시스템을 검색하고 BlueXP에 추가할 수 있습니다. 새 BlueXP 시스템을 배포한 경우 이 작업을 수행할 수 있습니다.

#### 시작하기 전에

Cloud Volumes ONTAP admin 사용자 계정의 암호를 알아야 합니다.

#### 단계

- 1. 왼쪽 탐색 메뉴에서 \* Storage > Canvas \* 를 선택합니다.
- 2. Canvas 페이지에서 \* 작업 환경 추가 \* 를 클릭합니다.
- 3. 시스템이 상주하는 클라우드 공급자를 선택합니다.
- 4. Cloud Volumes ONTAP 시스템의 유형을 선택합니다.
- 5. 기존 시스템을 검색하려면 링크를 클릭하십시오.

#### 를 누릅니다

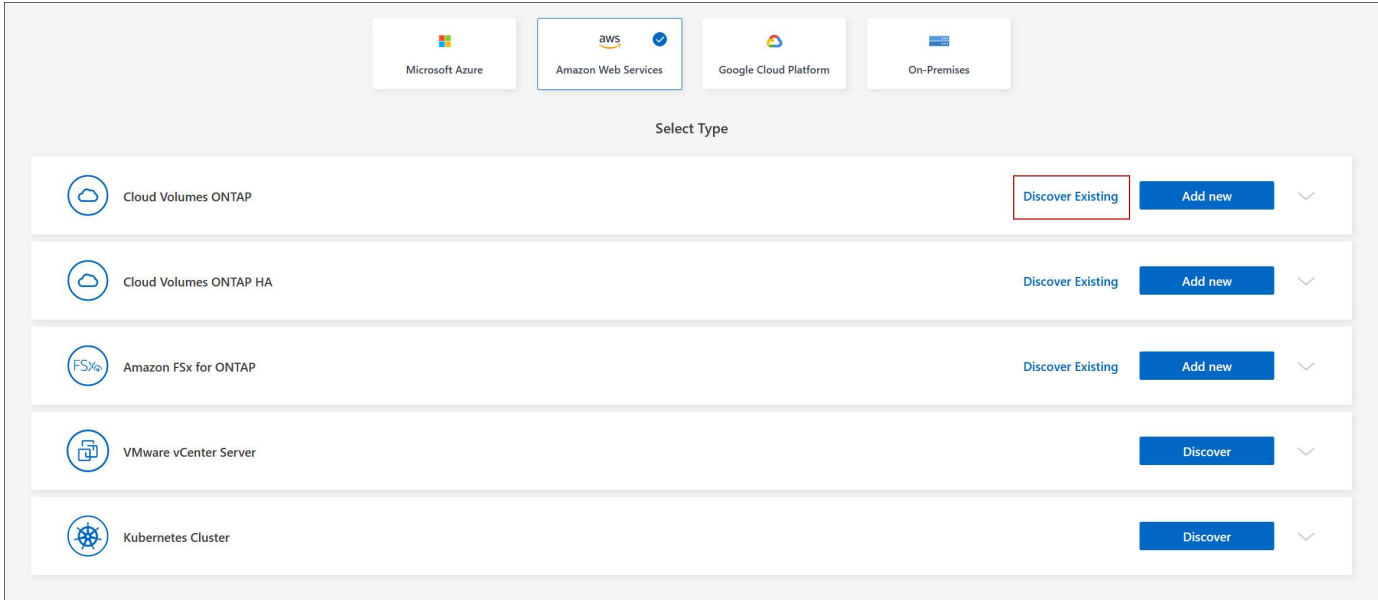

- 1. 영역 페이지에서 인스턴스가 실행 중인 영역을 선택한 다음 인스턴스를 선택합니다.
- 2. 자격 증명 페이지에서 Cloud Volumes ONTAP 관리자 사용자의 암호를 입력한 다음 \* GO \* 를 클릭합니다.

#### 결과

BlueXP는 Cloud Volumes ONTAP 인스턴스를 작업 영역에 추가합니다.

### <span id="page-2-2"></span>**Cloud Volumes ONTAP** 작업 환경 제거

계정 관리자는 Cloud Volumes ONTAP 작업 환경을 제거하여 다른 시스템으로 이동하거나 검색

문제를 해결할 수 있습니다.

이 작업에 대해

Cloud Volumes ONTAP 작업 환경을 제거하면 BlueXP에서 제거됩니다. Cloud Volumes ONTAP 시스템은 삭제되지 않습니다. 나중에 작업 환경을 다시 검색할 수 있습니다.

BlueXP에서 작업 환경을 제거하면 다음과 같은 작업을 수행할 수 있습니다.

- 다른 작업 공간에서 다시 검색합니다
- 다른 BlueXP 시스템에서 재검색합니다
- 초기 검색 중에 문제가 발생한 경우 다시 검색합니다

단계

- 1. Canvas 페이지에서 제거할 작업 환경을 두 번 클릭합니다.
- 2. BlueXP 콘솔의 오른쪽 상단에서 타원 아이콘을 클릭하고 \* 작업 영역에서 제거 \* 를 선택합니다.

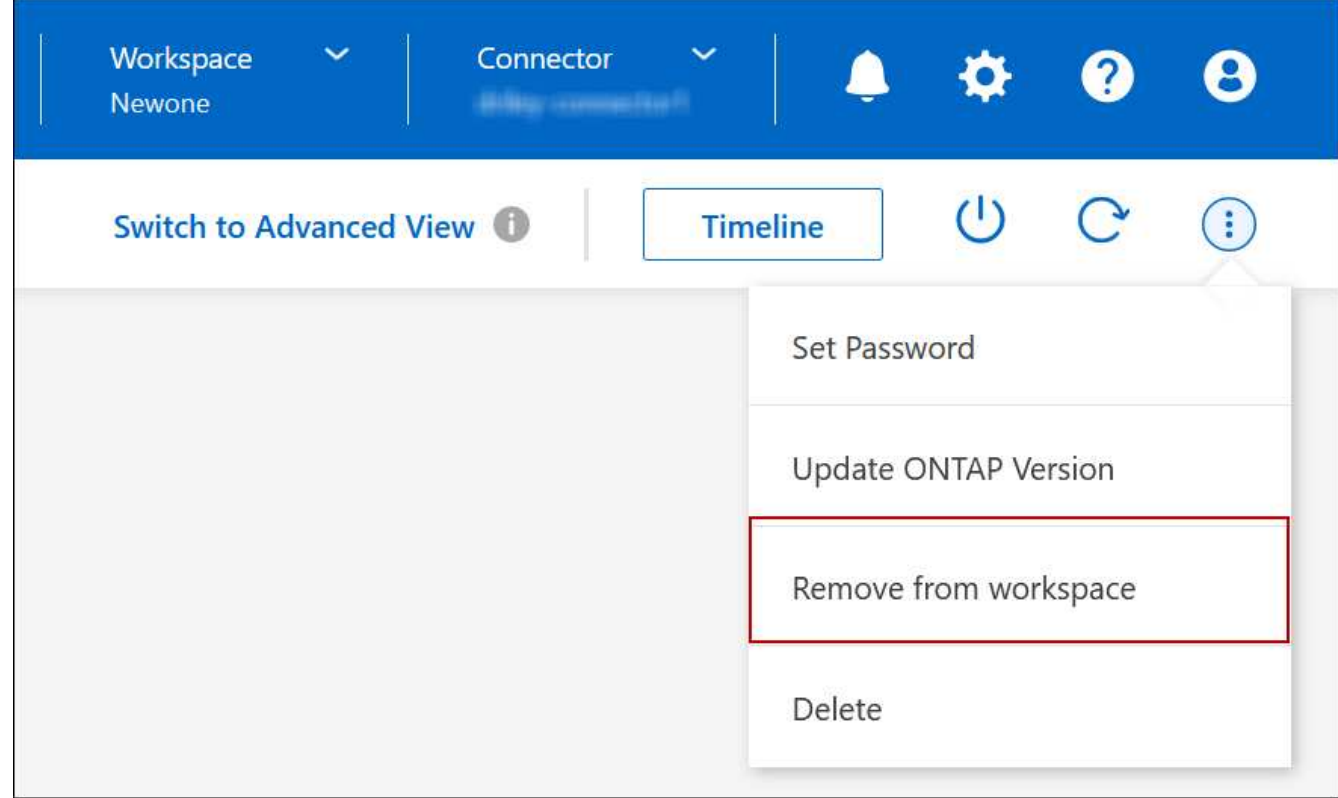

3. 작업 공간에서 검토 창에서 \* 제거 \* 를 클릭합니다.

결과

BlueXP는 작업 환경을 제거합니다. 사용자는 언제든지 Canvas 페이지에서 이 작업 환경을 다시 검색할 수 있습니다.

## <span id="page-3-0"></span>**Cloud Volumes ONTAP** 시스템 삭제

클라우드 공급자의 콘솔이 아닌 BlueXP에서 Cloud Volumes ONTAP 시스템을 항상 삭제해야 합니다. 예를 들어, 클라우드 공급자로부터 라이센스가 부여된 Cloud Volumes ONTAP

인스턴스를 종료하는 경우 다른 인스턴스에 대해 라이센스 키를 사용할 수 없습니다. 라이센스를 해제하려면 BlueXP에서 작업 환경을 삭제해야 합니다.

작업 환경을 삭제하면 BlueXP에서 Cloud Volumes ONTAP 인스턴스를 종료하고 디스크 및 스냅샷을 삭제합니다.

BlueXP 백업 및 복구, BlueXP 분류 인스턴스 등과 같은 다른 서비스에서 관리하는 리소스는 작업 환경을 삭제할 때 삭제되지 않습니다. 수동으로 삭제해야 합니다. 그렇지 않으면 이러한 리소스에 대한 비용을 계속 받게 됩니다.

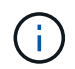

BlueXP가 클라우드 공급업체에 Cloud Volumes ONTAP를 배포할 때 인스턴스에 대한 종료 보호를 활성화합니다. 이 옵션은 우발적인 종료를 방지하는 데 도움이 됩니다.

#### 단계

1. 작업 환경에서 BlueXP 백업 및 복구를 활성화한 경우 백업된 데이터가 여전히 필요한지 확인한 다음 ["](https://docs.netapp.com/us-en/bluexp-backup-recovery/task-manage-backups-ontap.html#deleting-backups)[필요한](https://docs.netapp.com/us-en/bluexp-backup-recovery/task-manage-backups-ontap.html#deleting-backups) [경우](https://docs.netapp.com/us-en/bluexp-backup-recovery/task-manage-backups-ontap.html#deleting-backups) [백업을](https://docs.netapp.com/us-en/bluexp-backup-recovery/task-manage-backups-ontap.html#deleting-backups) [삭제합니다](https://docs.netapp.com/us-en/bluexp-backup-recovery/task-manage-backups-ontap.html#deleting-backups)["](https://docs.netapp.com/us-en/bluexp-backup-recovery/task-manage-backups-ontap.html#deleting-backups).

BlueXP 백업 및 복구는 설계상 Cloud Volumes ONTAP와 독립적입니다. Cloud Volumes ONTAP 시스템을 삭제할 때 BlueXP 백업 및 복구는 자동으로 백업을 삭제하지 않으며, 시스템이 삭제된 후 백업을 삭제할 수 있도록 UI에 현재 지원이 없습니다.

2. 이 작업 환경에서 BlueXP 분류를 사용하도록 설정했고 다른 작업 환경에서 이 서비스를 사용하지 않는 경우 서비스 인스턴스를 삭제해야 합니다.

["BlueXP](https://docs.netapp.com/us-en/bluexp-classification/concept-cloud-compliance.html#the-cloud-data-sense-instance) [분류](https://docs.netapp.com/us-en/bluexp-classification/concept-cloud-compliance.html#the-cloud-data-sense-instance) [인스턴스에](https://docs.netapp.com/us-en/bluexp-classification/concept-cloud-compliance.html#the-cloud-data-sense-instance) [대해](https://docs.netapp.com/us-en/bluexp-classification/concept-cloud-compliance.html#the-cloud-data-sense-instance) [자세히](https://docs.netapp.com/us-en/bluexp-classification/concept-cloud-compliance.html#the-cloud-data-sense-instance) [알아보십시오](https://docs.netapp.com/us-en/bluexp-classification/concept-cloud-compliance.html#the-cloud-data-sense-instance)[".](https://docs.netapp.com/us-en/bluexp-classification/concept-cloud-compliance.html#the-cloud-data-sense-instance)

- 3. Cloud Volumes ONTAP 작업 환경을 삭제합니다.
	- a. Canvas 페이지에서 삭제할 Cloud Volumes ONTAP 작업 환경의 이름을 두 번 클릭합니다.
	- b. BlueXP 콘솔의 오른쪽 상단에서 타원 아이콘을 클릭하고 \* 삭제 \* 를 선택합니다.

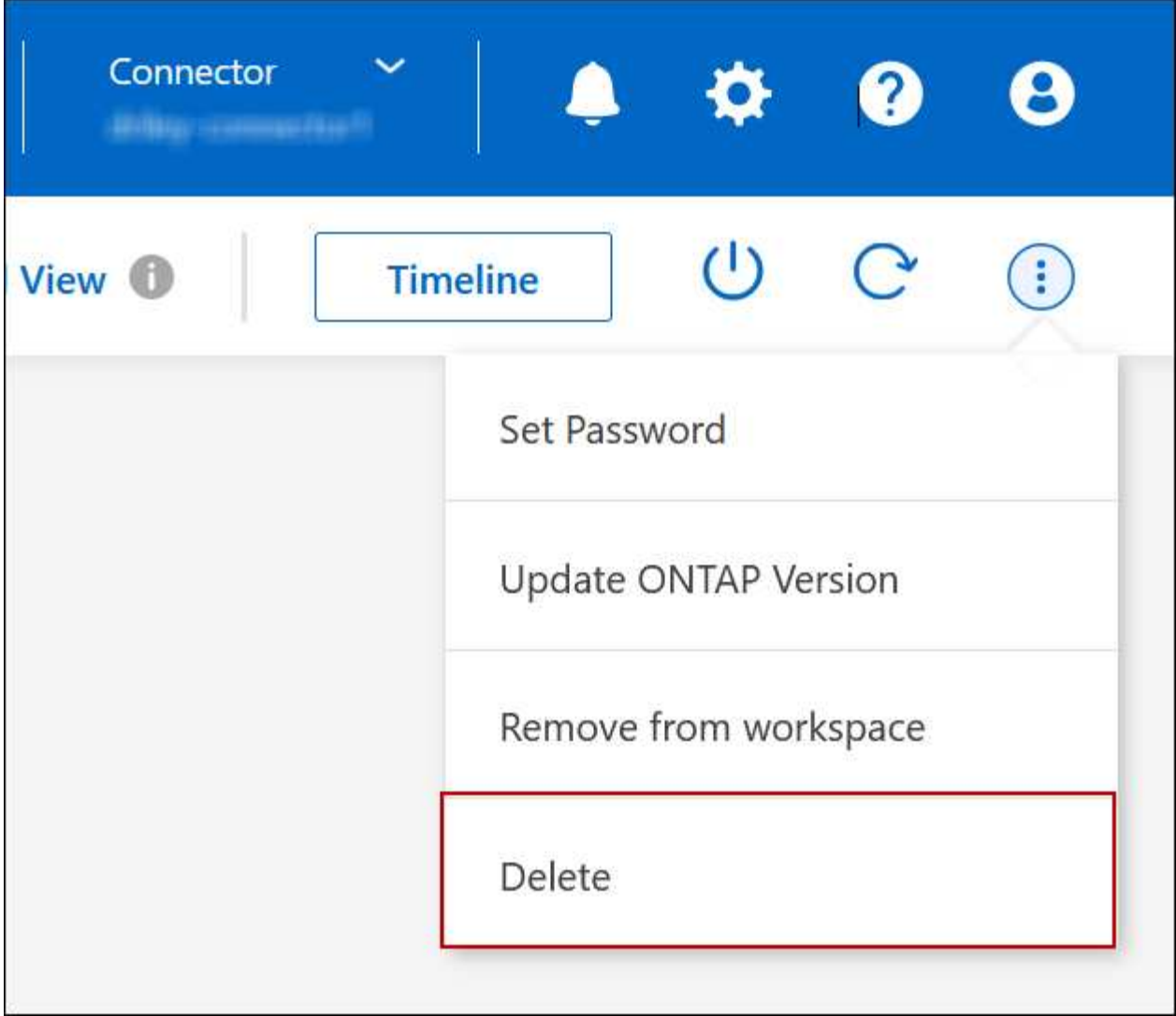

c. 작업 환경 삭제 창에서 작업 환경의 이름을 입력한 다음 \* 삭제 \* 를 클릭합니다.

작업 환경을 삭제하는 데 최대 5분이 걸릴 수 있습니다.

Copyright © 2024 NetApp, Inc. All Rights Reserved. 미국에서 인쇄됨 본 문서의 어떠한 부분도 저작권 소유자의 사전 서면 승인 없이는 어떠한 형식이나 수단(복사, 녹음, 녹화 또는 전자 검색 시스템에 저장하는 것을 비롯한 그래픽, 전자적 또는 기계적 방법)으로도 복제될 수 없습니다.

NetApp이 저작권을 가진 자료에 있는 소프트웨어에는 아래의 라이센스와 고지사항이 적용됩니다.

본 소프트웨어는 NetApp에 의해 '있는 그대로' 제공되며 상품성 및 특정 목적에의 적합성에 대한 명시적 또는 묵시적 보증을 포함하여(이에 제한되지 않음) 어떠한 보증도 하지 않습니다. NetApp은 대체품 또는 대체 서비스의 조달, 사용 불능, 데이터 손실, 이익 손실, 영업 중단을 포함하여(이에 국한되지 않음), 이 소프트웨어의 사용으로 인해 발생하는 모든 직접 및 간접 손해, 우발적 손해, 특별 손해, 징벌적 손해, 결과적 손해의 발생에 대하여 그 발생 이유, 책임론, 계약 여부, 엄격한 책임, 불법 행위(과실 또는 그렇지 않은 경우)와 관계없이 어떠한 책임도 지지 않으며, 이와 같은 손실의 발생 가능성이 통지되었다 하더라도 마찬가지입니다.

NetApp은 본 문서에 설명된 제품을 언제든지 예고 없이 변경할 권리를 보유합니다. NetApp은 NetApp의 명시적인 서면 동의를 받은 경우를 제외하고 본 문서에 설명된 제품을 사용하여 발생하는 어떠한 문제에도 책임을 지지 않습니다. 본 제품의 사용 또는 구매의 경우 NetApp에서는 어떠한 특허권, 상표권 또는 기타 지적 재산권이 적용되는 라이센스도 제공하지 않습니다.

본 설명서에 설명된 제품은 하나 이상의 미국 특허, 해외 특허 또는 출원 중인 특허로 보호됩니다.

제한적 권리 표시: 정부에 의한 사용, 복제 또는 공개에는 DFARS 252.227-7013(2014년 2월) 및 FAR 52.227- 19(2007년 12월)의 기술 데이터-비상업적 품목에 대한 권리(Rights in Technical Data -Noncommercial Items) 조항의 하위 조항 (b)(3)에 설명된 제한사항이 적용됩니다.

여기에 포함된 데이터는 상업용 제품 및/또는 상업용 서비스(FAR 2.101에 정의)에 해당하며 NetApp, Inc.의 독점 자산입니다. 본 계약에 따라 제공되는 모든 NetApp 기술 데이터 및 컴퓨터 소프트웨어는 본질적으로 상업용이며 개인 비용만으로 개발되었습니다. 미국 정부는 데이터가 제공된 미국 계약과 관련하여 해당 계약을 지원하는 데에만 데이터에 대한 전 세계적으로 비독점적이고 양도할 수 없으며 재사용이 불가능하며 취소 불가능한 라이센스를 제한적으로 가집니다. 여기에 제공된 경우를 제외하고 NetApp, Inc.의 사전 서면 승인 없이는 이 데이터를 사용, 공개, 재생산, 수정, 수행 또는 표시할 수 없습니다. 미국 국방부에 대한 정부 라이센스는 DFARS 조항 252.227-7015(b)(2014년 2월)에 명시된 권한으로 제한됩니다.

#### 상표 정보

NETAPP, NETAPP 로고 및 <http://www.netapp.com/TM>에 나열된 마크는 NetApp, Inc.의 상표입니다. 기타 회사 및 제품 이름은 해당 소유자의 상표일 수 있습니다.